## **ORIENTAÇÃO PARA REALIZAÇÃO DE PRÉ-INSCRIÇÃO EM CURSOS OU EVENTOS**

1. Acessar o site da EJUD/TJPI: <http://www.tjpi.jus.br/portaltjpi/ejud/>

Clicar na opção **Cursos (Inscrições abertas)** (conforme imagem abaixo):

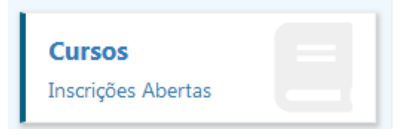

2. Caso seja seu primeiro acesso, clique em REGISTRAR. Caso já tenha cadastro, entrar com e-mail e senha cadastrados e clique em ENTRAR:  $C_{\text{M}} = 111D$ 

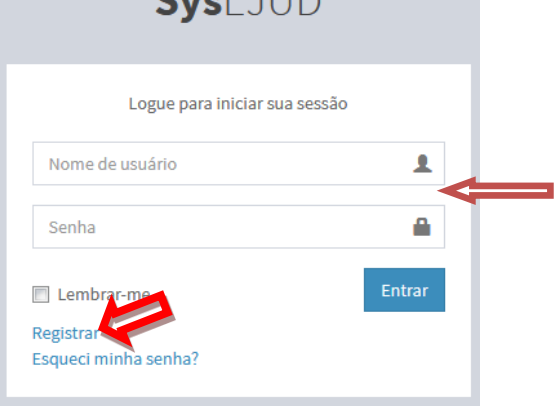

3. Caso tenha clicado no botão ENTRAR, seguir para o **passo 4**.

Caso tenha clicado no botão REGISTRAR, aparecerá a tela abaixo para preenchimento dos campos. Depois de preenchido, clique em CADASTRAR:

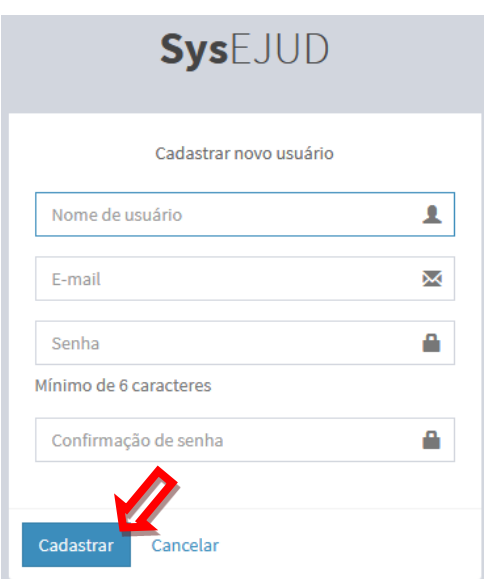

4. Na tela abaixo, clique no botão INSCRIÇÃO do curso que deseja participar:

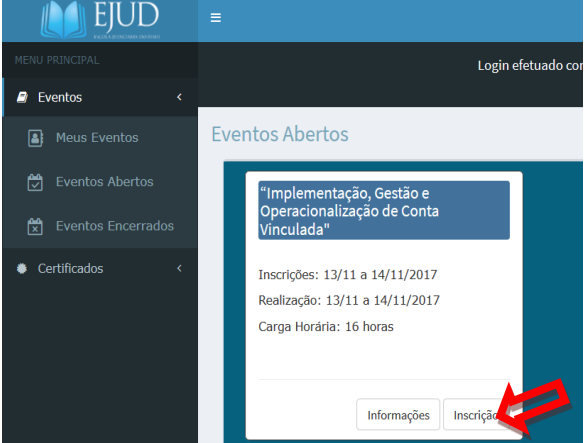

## 5. Preencha o formulário abaixo e Clique em SALVAR:

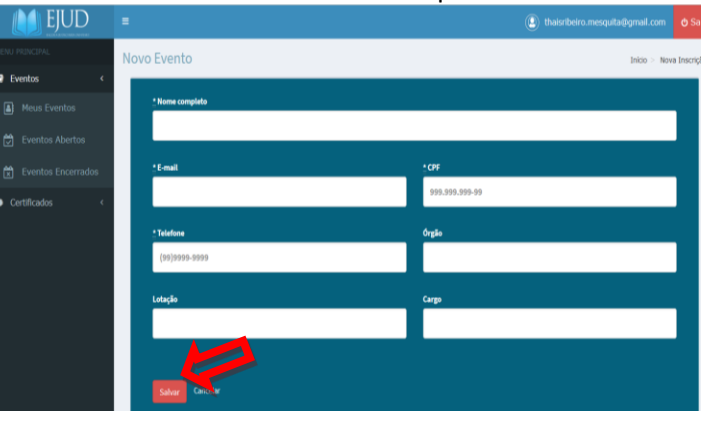

## 6. Aparecerá a seguinte TELA:

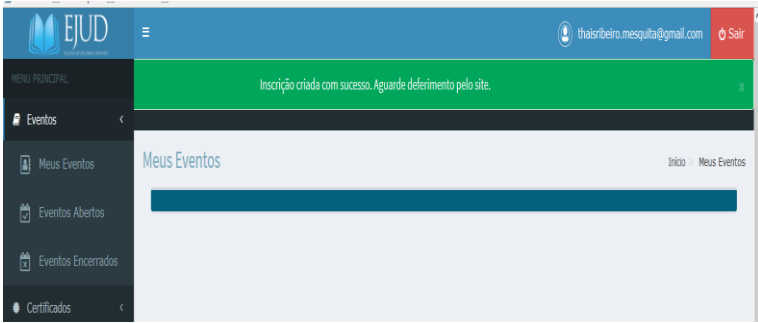

ATENÇÃO: **Aguarde o deferimento da inscrição por e-mail ou site da EJUD-PI.**